#### Slovak

### Pomoc a podpora

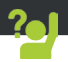

Blahoželáme vám ku kúpe zariadenia značky ARCHOS! Tento krátky návod vám poradí, ako používať vaše zariadenie správnym spôsobom. Ak máte viac otázok k používaniu zariadenia, navštívte nás na nasledujúcich adresách:

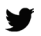

twitter.com/archos

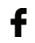

www.facebook.com/archos

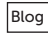

Blog https://blog.archos.com/

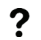

http://faq.archos.com/

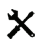

- www.archos.com, kliknite na položku Podpora > Popredajná podpora
- www.archos.com, kliknite na položku Podpora > Súbory na prevzatie > Prehlásenie CE o zhode

Keďže naše zariadenia sa často aktualizujú a vylepšujú, softvér vo vašom zariadení môže mať v porovnaní s týmto krátkym návodom mierne odlišný vzhľad alebo upravené funkcie.

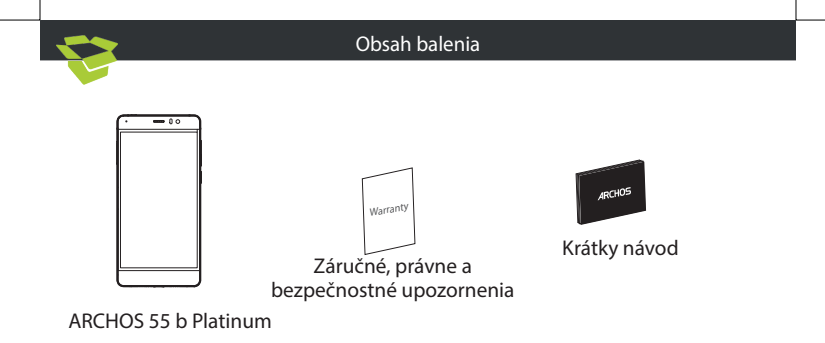

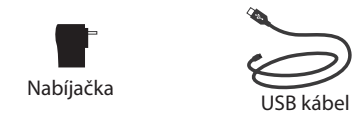

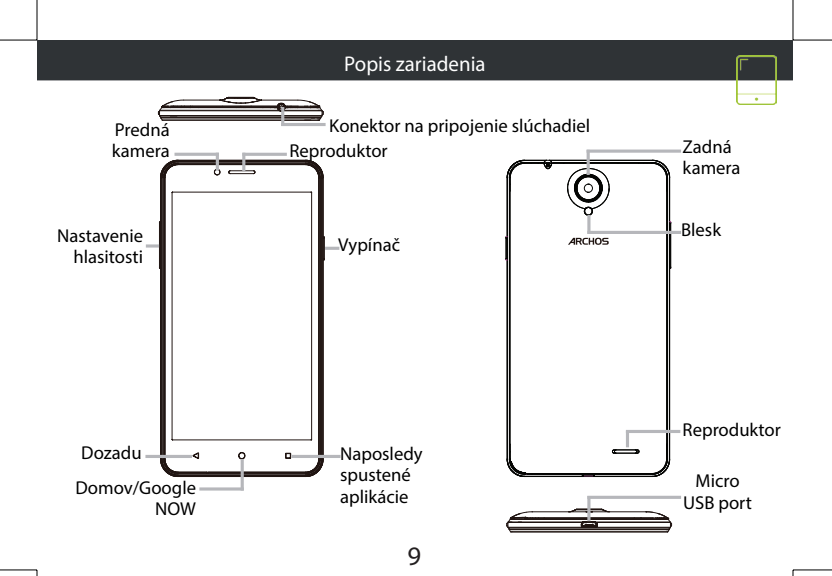

# Zloženie

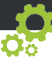

Po vybalení mobilného telefónu:

- 1. Zo zariadenia zložte zadný kryt.
- 2. Do zodpovedajúcich zásuviek vložte SIM kartu a pamäťovú kartu.
- 3. Vložte batériu zariadenia.
- 4. Nasaďte zadný kryt.

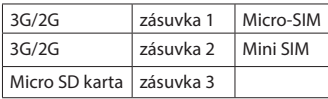

Pri vkladaní SIM karty alebo microSD karty postupujte podľa ilustrácie. Inak môžete poškodiť zásuvku alebo kartu.

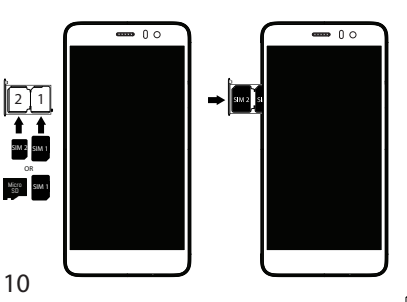

 $0<sup>o</sup>$ 

# Začínáme

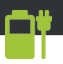

Úplné nabitie batérie

Nabíjací kábel pripojte k micro USB portu na zariadení a adaptér do elektrickej zásuvky. Pred prvým použitím zariadenia nechajte batériu úplne nabiť.

## Zapnutie

- 1. Zariadenie zapnete podržaním vypínača.
- 2. Pri konfigurácii zariadenia postupujte podľa 4. Vyberte položku "Wi-Fi" pod ikonou Wi-Fi. pokynov. 5. Dotknite sa názvu siete, ku ktorej sa chcete

## Aktivácia mobilných dát (4G)

1. Dotykom a potiahnutím nadol zobrazíte stavovú lištu.

- 2. Opätovným dotykom lišty zobrazíte rýchle nastavenia.
- 3. Vyberte ikonu Settings (Nastavenia).

4. V ponuke Wireless & Networks (Bezdrôtové pripojenia a siete) vyberte položku Data usage (Prenos dát) a následne ťuknite na kartu SIM.

5. Posunutím prepínača Mobile data (Mobilné dáta) zapnite alebo vypnite mobilné dáta.

## Wi-Fi pripojenie

1. Dotykom a potiahnutím nadol zobrazíte stavovú lištu.

2. Opätovným dotykom lišty zobrazíte rýchle nastavenia.

3. Výberom ikony Wi-Fi [] aktivujte Wi-Fi pripojenie [].

pripojiť. Zabezpečené siete sa zobrazujú s ikonou

zámku a prístup k nim bude vyžadovať heslo.

- Zariadenie mrzne: Na dlhšie ako 10 sekúnd stlačte vypínač alebo vytiahnite/znova vložte batériu a zariadenie zapnite.

- Zariadenie nefunguje správne: Prejdite do ponuky Settings (Nastavenia) > About phone (O telefóne) > Check for update system (Kontrola aktualizácií systému) a skontrolujte aktualizácie. Ak je vo vašom zariadení nainštalovaná aktuálna verzia systému, skúste ho zresetovať v ponuke Settings (Nastavenia) > Factory data reset (Obnovenie výrobných nastavení) > Backup & restore (Zálohovanie a obnova). Pred zresetovaním odporúčame zálohovať súbory.

- Príjem Wi-Fi je slabý: Skontrolujte, či sa nenachádzate príliš ďaleko od prístupového bodu Wi-Fi. Aktualizujte firmvér zariadenia: http://www.archos.com/support. Zresetuite a znova nastavte parametre pripojenia. Kontaktujte svojho poskytovateľa Wi-Fi pripojenia.

– Úvodné logo sa na mojom zariadení prehráva stále dookola: Zariadenie musíte úplne zresetovať. Prejdite na stránku faq.archos.com a vyberte svoje zariadenie. V časti Backup & Recovery (Zálohovanie a obnova) vyberte možnosť How to reinitialize my ARCHOS (Ako opätovne inicializovať moje zariadenie značky ARCHOS).

#### **Viac odpovedí na technické otázky nájdete na stránke faq.archos.com.**